## **Указатель уровня жидкости ультразвуковой. Инструкция.**

Указатель уровня можно использовать для определения оставшегося объема жидкости в баке. Вся информация будет отображаться на Вашем смартфоне или компьютере.

## **Подготовка к работе:**

1. Установить измерительное устройство в емкости таким образом чтобы между измерителем и дном емкости не находилось никаких препятствий (Устанавливать можно как в имеющееся отверстие крышки, так и в отверстие специально высверленное в самой емкости. Датчик не должен быть погружен в жидкость! Установить устройство необходимо в самой верхней точки емкости.

2. Подключить к блоку питания.

3. После включения питания устройство создаст точку доступа Wi-Fi. С помощью смартфона или компьютера необходимо подключиться к созданной точке доступа. Запустить любой браузер, далее в поисковой строке набрать адрес: http://192.168.0.10

- это IP адрес данного устройства. На мониторе откроется страница показаний датчика. Необходимо нажать кнопку начальные настройки и на странице начальных настроек ввести начальные данные. Вы можете подключить данный датчик к своей Wi-Fi сети задав имя и пароль в поле Подключение к Вашему Wi-Fi роутеру.

**Внимание! Не рекомендуется менять пароль точки доступа, установленной по умолчанию, до тех пор, пока Вы не установили связь с устройством через свою Wi-Fi сеть, т.к. в случае утраты пароля Вы не сможете подключиться к устройству, сброс пароля будет возможен только в** 

**сервисном центре.**

## **Предварительная настройка:**

1.Задайте имя устройства (Например: Бак c чистой водой).

2. Задайте тип бака 0 - бак бочкообразный или

прямоугольный, 1 - цистерна.

3. Задайте объем бака в литрах.

4. Задайте верхний точку измерения в см - расстояние от датчика до верхнего уровня жидкости при полностью наполненной емкости. Необходимо датчик установить так, чтобы верхний уровень был не менее, чем ("мертвая зона" датчика).

5. Задайте нижний предел измерения в см - расстояние от датчика до дна бочки. Лучше всего изначально настраивать на пустой емкости (Измерить расстояние до дна можно при пустой емкости нажав кнопку "Обновить данные" на странице "Показания датчиков").

6. В случае, если выбран бак в форме цистерны, необходимо задать длину цистерны в см.

7. В случае, если выбран бак в форме цистерны,

необходимо задать ширину цистерны в см.

В случае, если задан бак формы 0 - расчет остатка идет из заданного объема бака - при помощи вычисления оставшегося высоты столба жидкости.

В случае, если задан бак формы 1 - расчет полного объема происходит расчетным методом, расчет остатка происходит по формуле расчета горизонтальной емкости.

8. Задайте имя и пароль Вашей Wi-Fi сети.

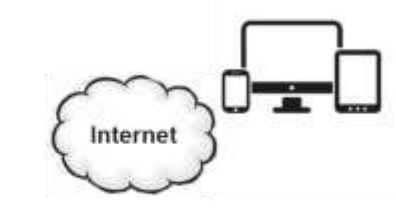

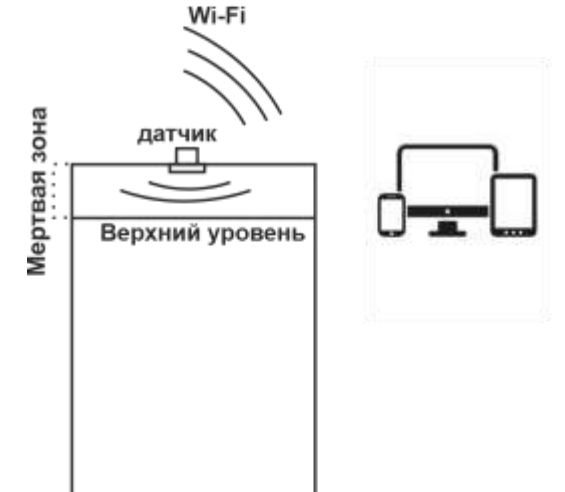

Нижний уровень

9. **Изменения в поле Точка доступа вносите только после удачного подключения к Вашей Wi-Fi сети, обязательно запишите пароль точки доступа!**

После того как все необходимые настройки будут выставлены, перезагрузите устройство, отключив питание на 1 минуту. После включения питания устройство попытается подключиться к Вашей Wi-Fi сети, если по каким-то причинам Ваша сеть будет не доступна, устройство создаст свою точку доступа.

Если устройство подключится к вашей Wi-Fi сети, то ваш роутер выделит устройству IP адрес. Который необходимо будет вводить в адресную строку браузера. IP адрес устройства можно будет узнать в панели управления Вашего роутера. Или просканировав Вашу сеть с помощью любой программы сканера сети (для смартфонов на ОС андроид - Net Analyzer).

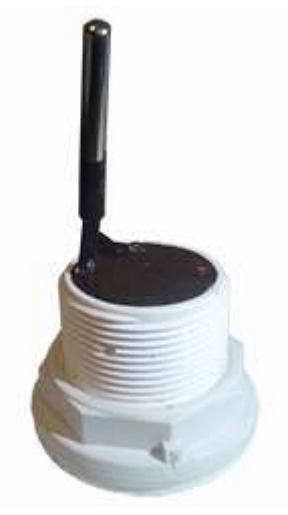

**Запрещается**: Тянуть устройство за провод, Погружать устройство в жидкость.

## **Характеристики:**

Напряжение питание 5в; Ток потребления не более 200 мА; Измеряемое расстояние от 1 до 400 см для датчиков тип1, от 20 до 450 см для датчиков тип2; Объем измеряемой жидкости до 99999 литров. Гарантия 1 год.

Сайт производителя Baki.spb.ru

**Гарантийный талон.** Модель: Серийный номер: \_\_\_\_\_\_\_\_\_\_\_\_\_\_\_\_\_\_ Дата продажи: \_\_\_\_\_\_\_\_\_\_\_\_\_\_\_\_\_\_\_\_\_ Продавец, адрес, телефон: \_\_\_\_\_\_\_\_\_

М.П.